## **MOSAIQ バージョン確認方法**

## 1) 「ヘルプ」 > 「概要」を選択します。

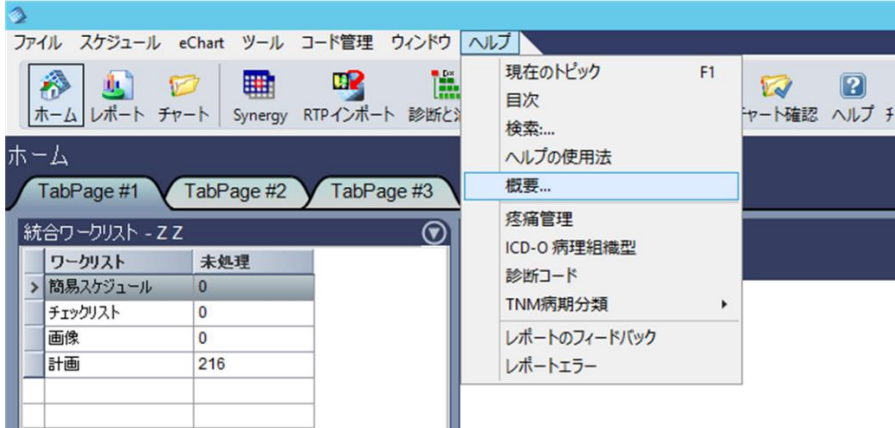

2) About 画面が表示されます。

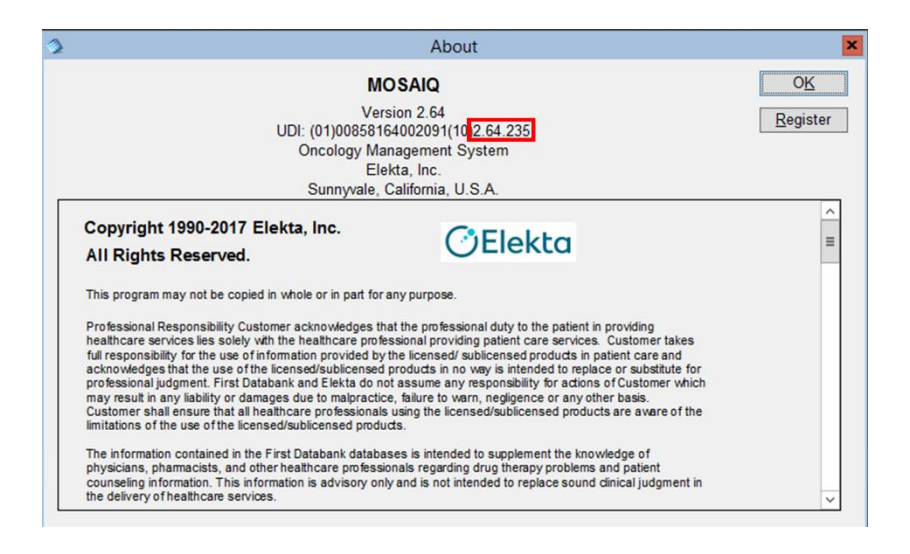

上図 UDI の最後の 6 ケタの数字をご確認ください。

数字が 2.64.235 以上の場合であると「プランファイル MOSAIQ2.64.235 以上」、

2.64.235 未満の場合は「プランファイル MOSAIQ2.64.235 未満」のプランをダウン

ロードください。